## 動作操作画面を表示する

DVD再生中に画面をタッチまたは ダブルタップする

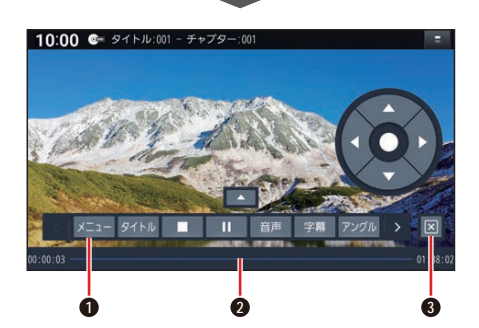

**1** 操作パネル ■< ■ > を選んで、操作パネルに表示さ れるタッチキーを切り換えられます。 **2** 経過時間・総時間・タイムバー **3** 操作パネルの消去

タイトルメニューを表示する. DVD-Video

> 操作パネルから タイトル を選ぶ ●タイトルメニューが表示されます。

トップメニューを表示する DVD-Video

操作パネルから メニュー を選ぶ ●ディスクのトップメニューが表示さ れます。

タイトルリストを表示する DVD-VR

操作パネルから タイトルリスト を選ぶ ●タイトルリストが表示されます。

## プレイリストを表示する DVD-VR

操作パネルから プレイリスト を選ぶ ●プレイリストが表示されます。

停止

# 再生中に、操作パネルから■ を選ぶ

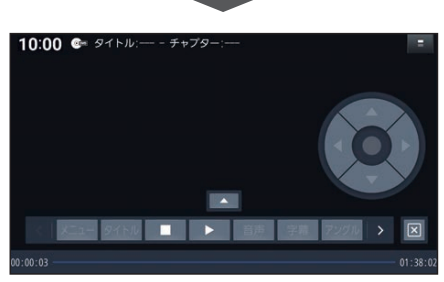

- 本選ぶと、停止した位置から再生を 開始します。(リジューム再生)
- ●停止中に■ を選ぶと、リジューム再生 機能が解除されます。

### 一時停止する

再生中に、操作パネルから■を選ぶ ● ▶ を選ぶと、再生を開始します。

### 音声を切り換える

操作パネルから 音声 を選ぶ ●選ぶごとに、音声が切り換わります。

#### 字幕を切り換える DVD-Video

操作パネルから 字幕 を選ぶ ●選ぶごとに、字幕が切り換わります。

字幕を表示/消去する DVD-VR

操作パネルから 字幕 を選ぶ ●選ぶごとに、字幕の表示/非表示が 切り換わります。

#### 静止画を切り換える DVD-VR

操作パネルから ページ送り を選ぶ 次の静止画に切り換わります。

アングルを切り換える DVD-Videol

# 操作パネルから アングル を選ぶ

●選ぶごとに、アングルが切り換わり ます。